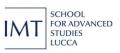

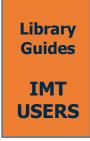

## **SpringerLink**Remote access instructions (via IDEM GARR)

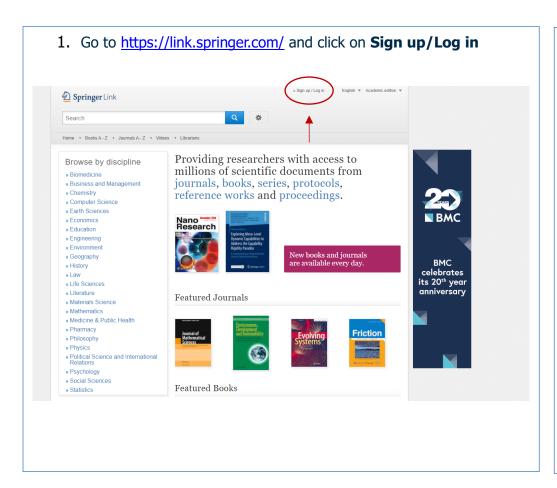

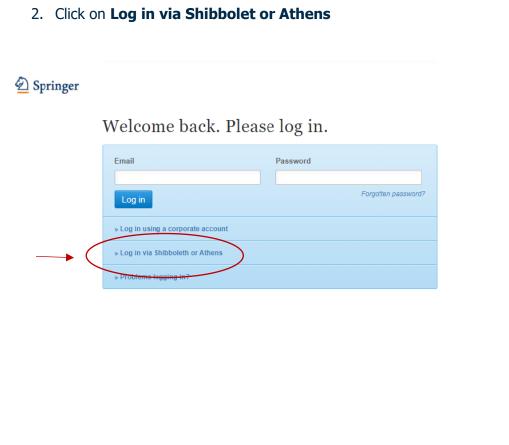

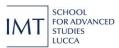

3. Search for "Scuola IMT" in dropdown menu of the box Find your institution (via Shibboleth) and then click on Log in via Shibboleth » Sign up / Log in English ▼ Academic edition ▼ **Springer** Link Search Home • Books A - Z • Journals A - Z • Videos • Librarians Athens and Shibboleth login Athens and Shibboleth allow you to log on to multiple web resources using the same credentials and be recognized as belonging to your parent organization. Please contact your librarian or administrator to find out if you can access this site using these systems Log in via Athens Or, find your institution (via Shibboleth) Select your institution Select your institution Proceed to Athens IMT - Institutions, Markets Technologies Lucca IMT Atlantique (ex EMN) Scuola IMT Alti Studi Lucca Alternatively, log in with your Springer account

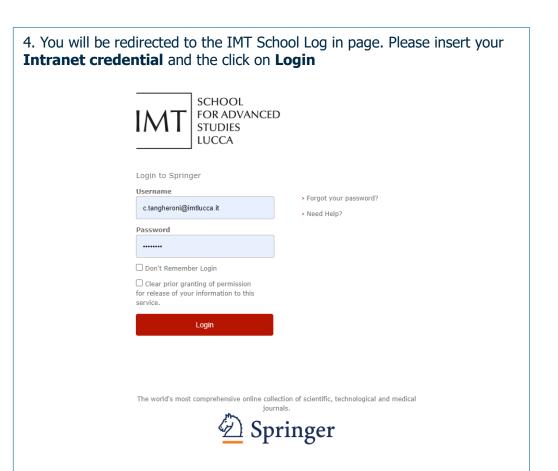

## Still have problems to access?

Send an email to lib@imtlucca.it